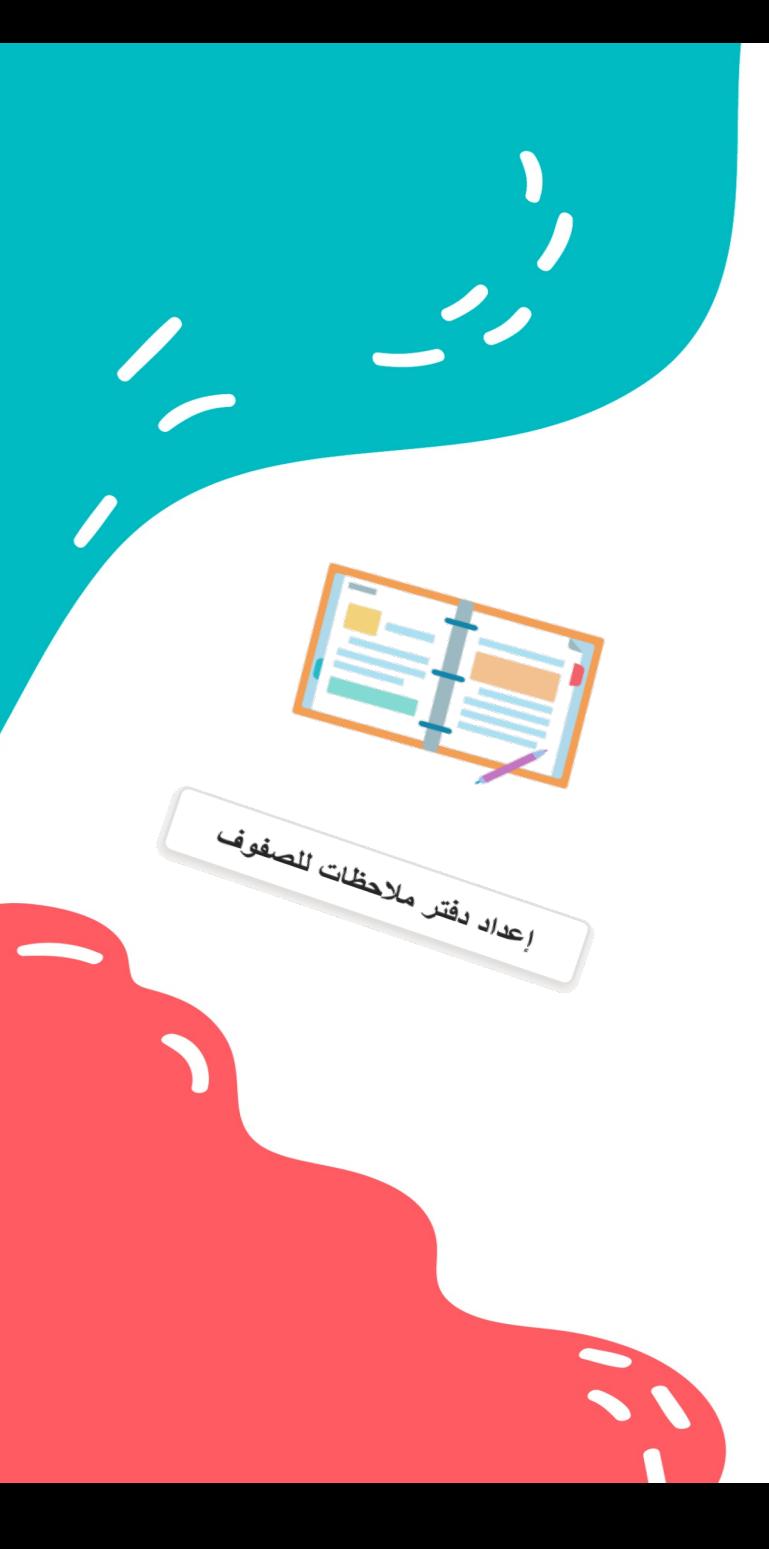

## إعداد دفترهلا حظات الصفوف

مديرة المدرسة علوة الزهراني إعداد المعلمة : حمدة السهيمي

## امحداد طالبات للنجاح البوم وفي الغد عندها تستخدم Office 365 for Education الدراسي، يتعلم طالباتك مجموعة مه المعارات والتطبيقات التي اهلضفي باحصأ لمعلا لكشب ربكأ . ءاوس ناكأ Outlook وأ Word وأ PowerPoint وأ Access وأ ،OneNote يمكنك إمحاد الطالبات طستقبلهم اليوم بسم الله الرحمه الرحيم الحمد لله الذي يفضله وهينا العلم وجعله نوىًا ونبرسا نعتدي به. عبو د

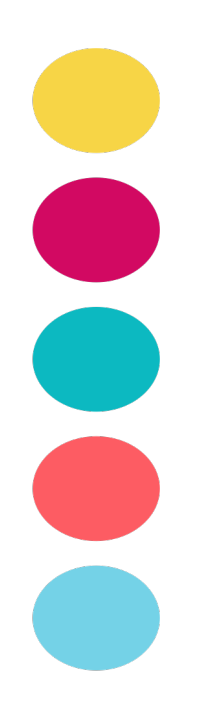

#### قيبطت OneNote

حبارة حد دفترهلا حظات رقمي يقوم بحفظ اطلا حظات ومنامنتها تلقائياً أثناء العمل. • أكتب المعلومات في دفتر الملا حظات أو قم بإدراجها تنظيم دقيق وتوفير للوقت ويقدم أيضا تطبيق OneNote مميزات محديدة مثل.. - إهلانية إدراج الصورومقاطع الفيريو - وإهلانية تسجيل لأصوات  $-$  0 $\prec$ ود صفحات مقسمة ومنظمة  $-$ وجود تنسقات متنوى - إهلانية المزاهنة والمشاركة

ينقسم كل دفتر ملاحظات من OneNote إلى ثلاثة أجزاء:

- 1. **دفاتر ملاحظات للطلاب** هي مساحة خاصة مشتركة بين المعلم وكل طالب على حدة. يمكن للمعلمين الوصول إلى دفتر ملاحظات كل طالب، في حين لا يتمكن الطلاب إلا من رؤية دفاتر الملاحظات الخاصة بهم.
	- 2. **مكتبة محتويات** هي مساحة للقراءة فقط حيث يمكن للمعلمين مشاركة النشرات مع الطلاب.
	- 3. **مساحة تعاون** هي مساحة حيث يمكن فيها لكل شخص في الفصل المشاركة والتنظيم والتعاون في العمل.

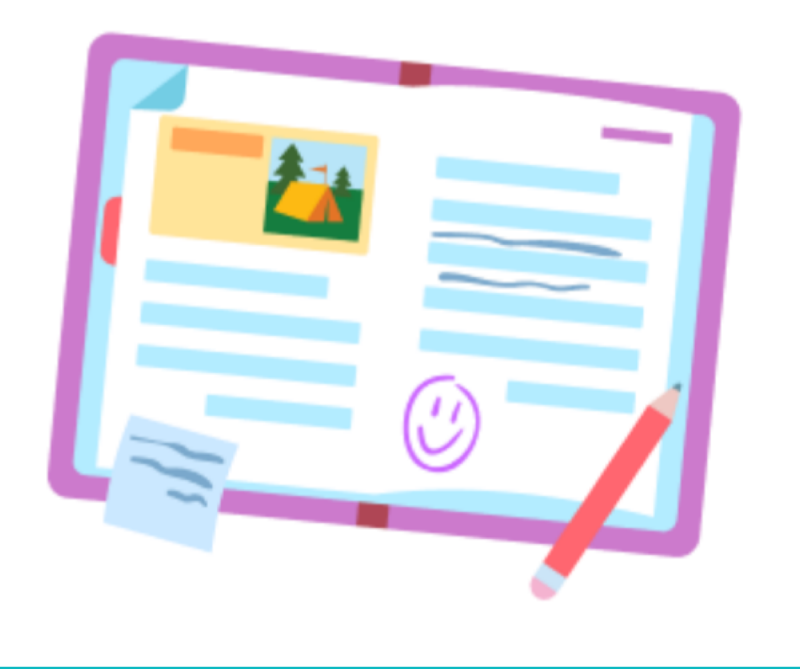

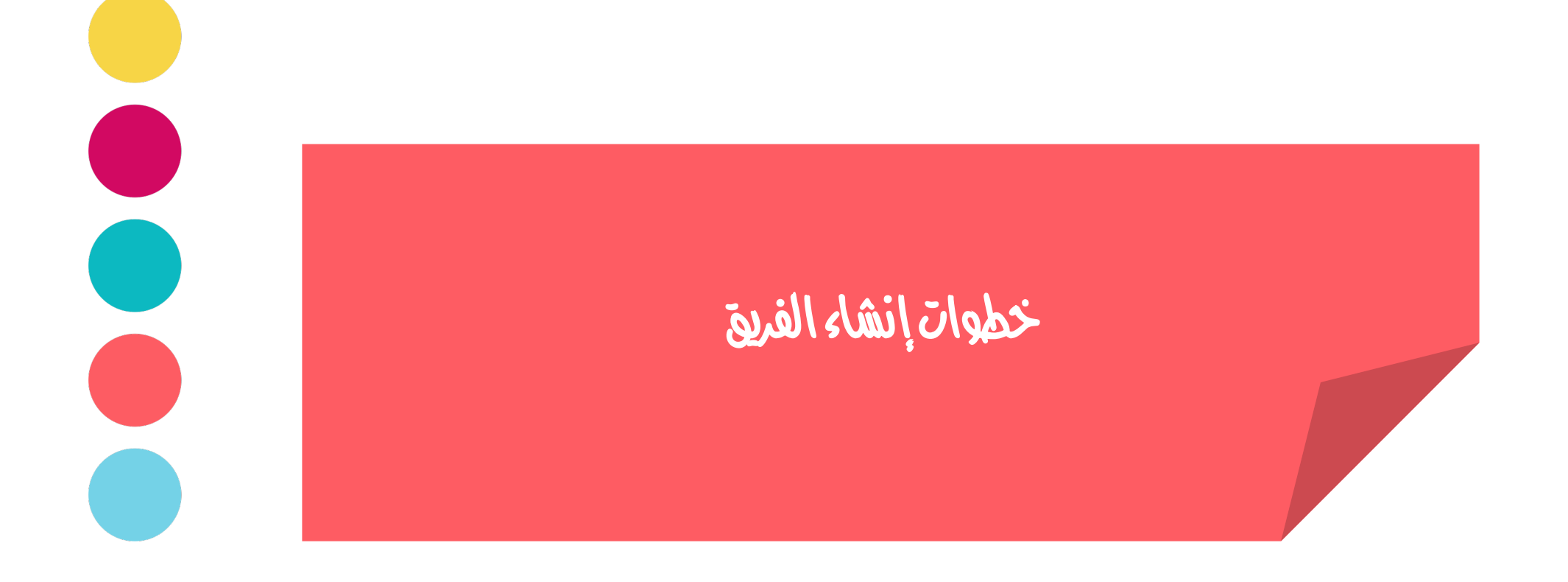

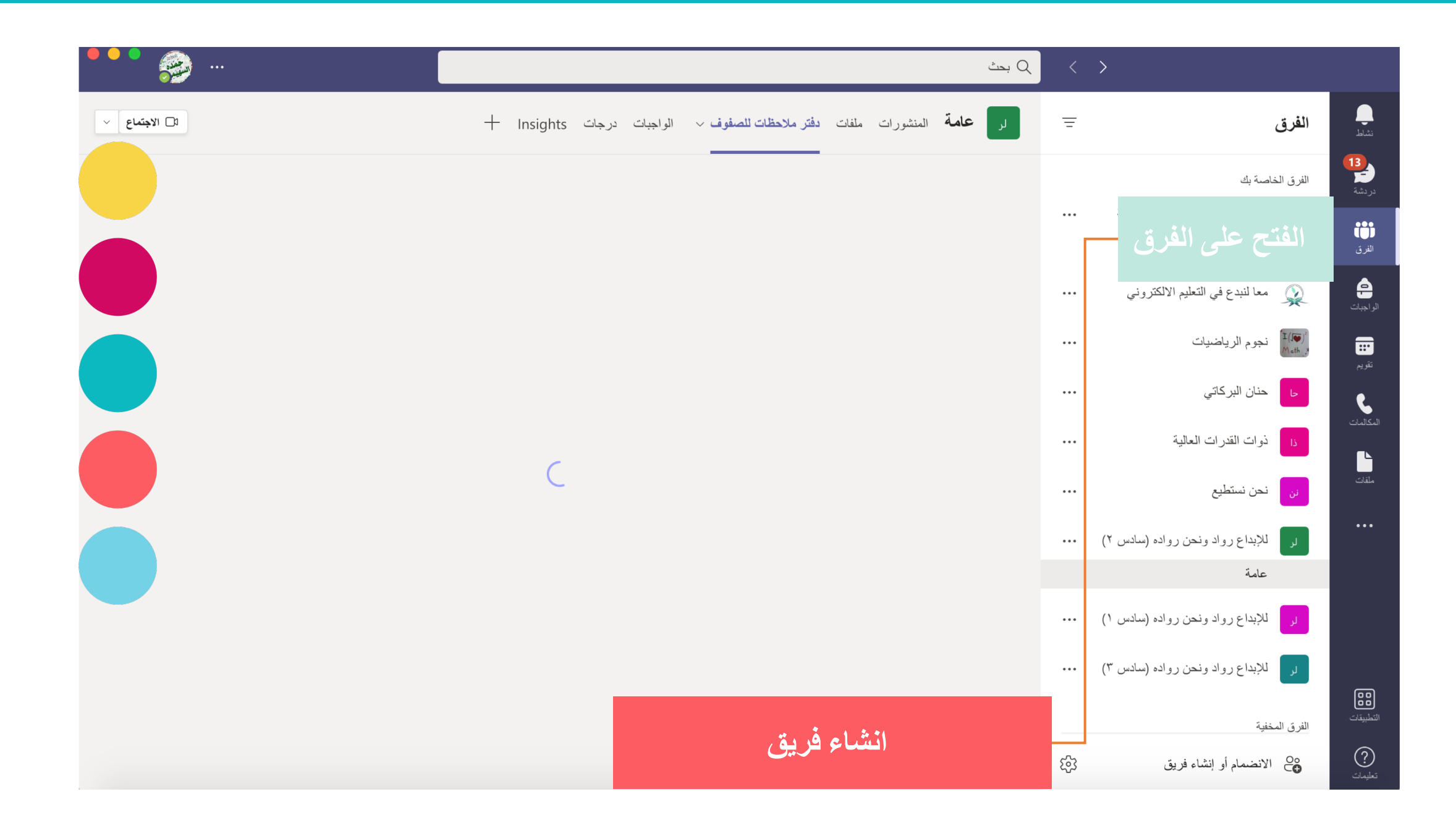

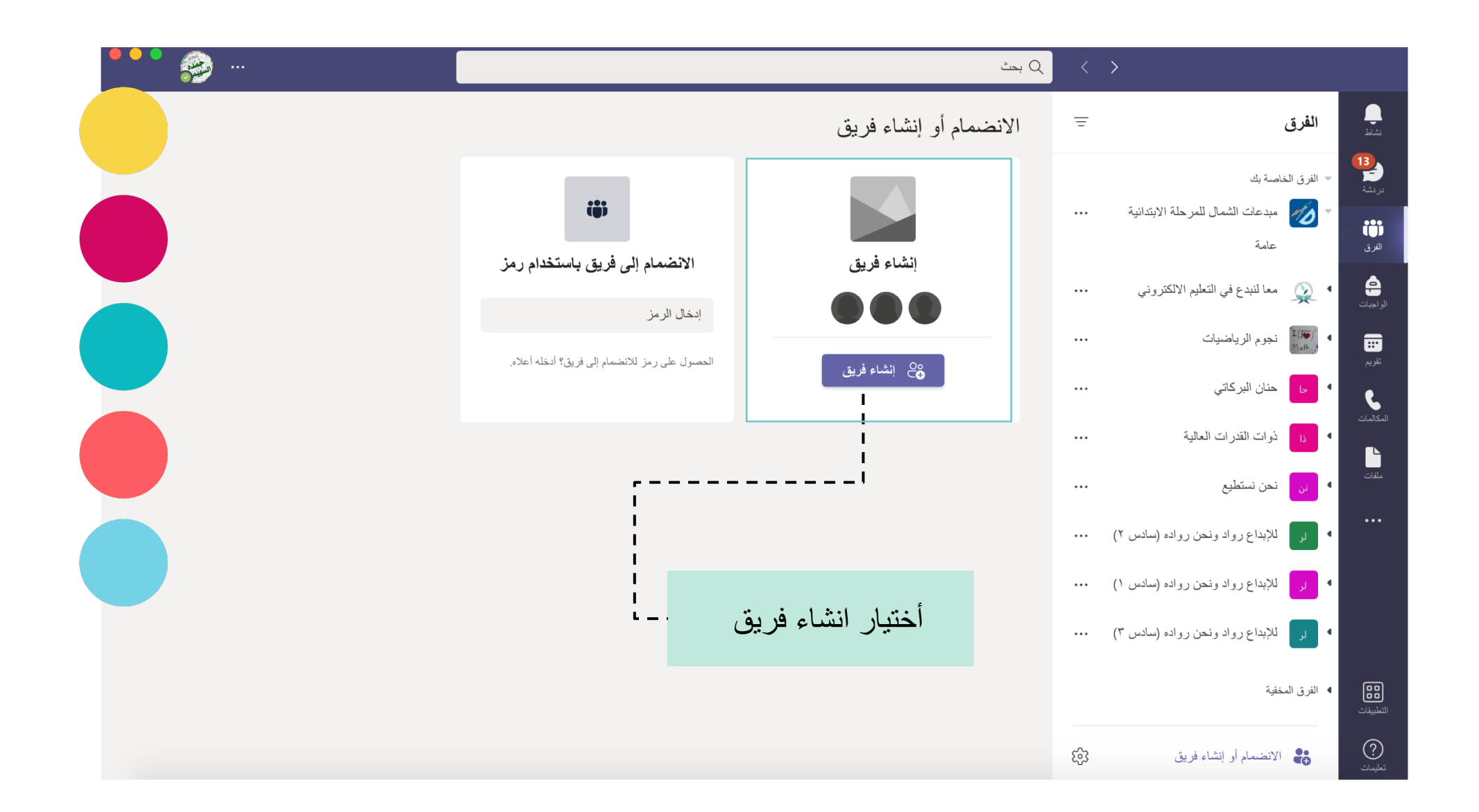

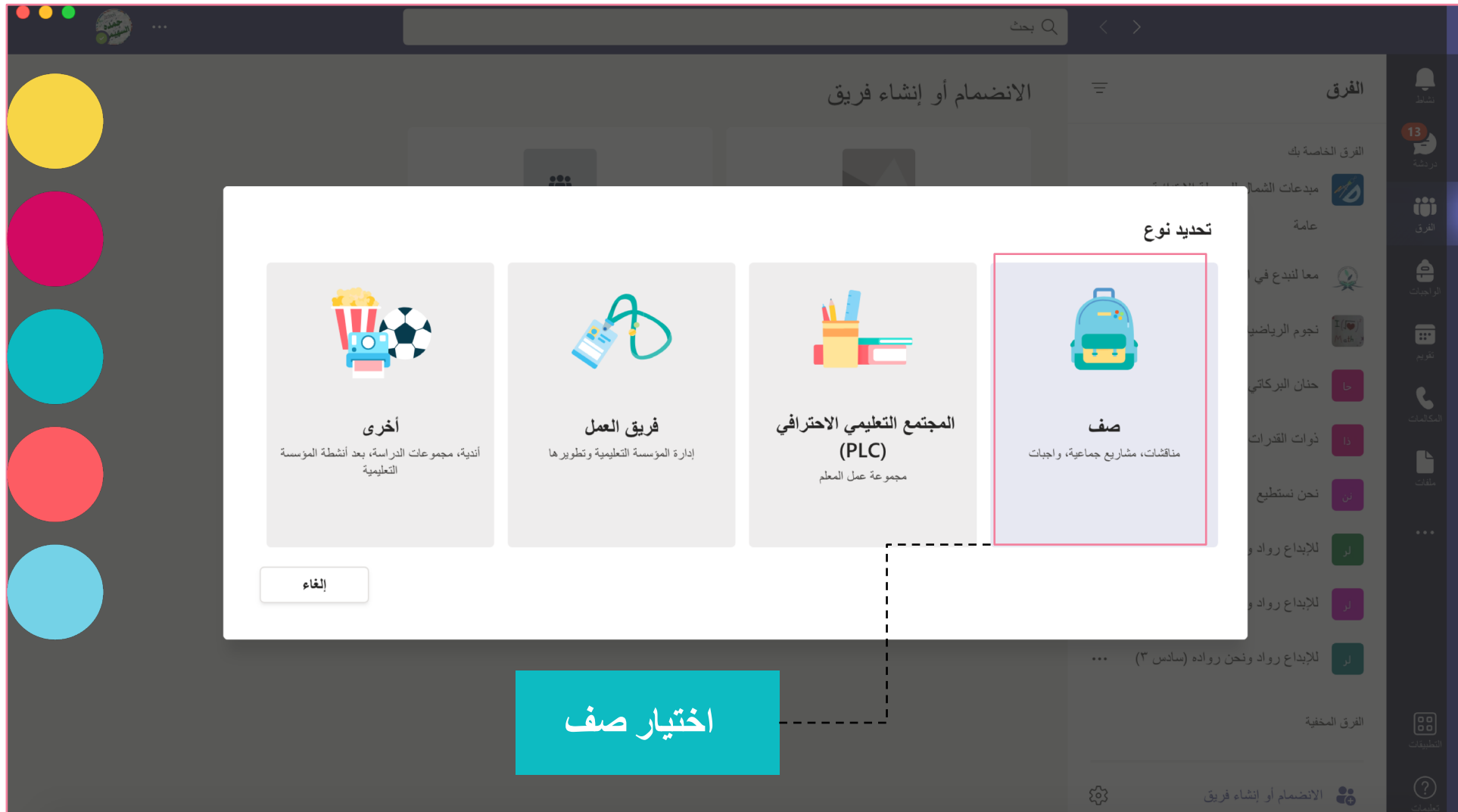

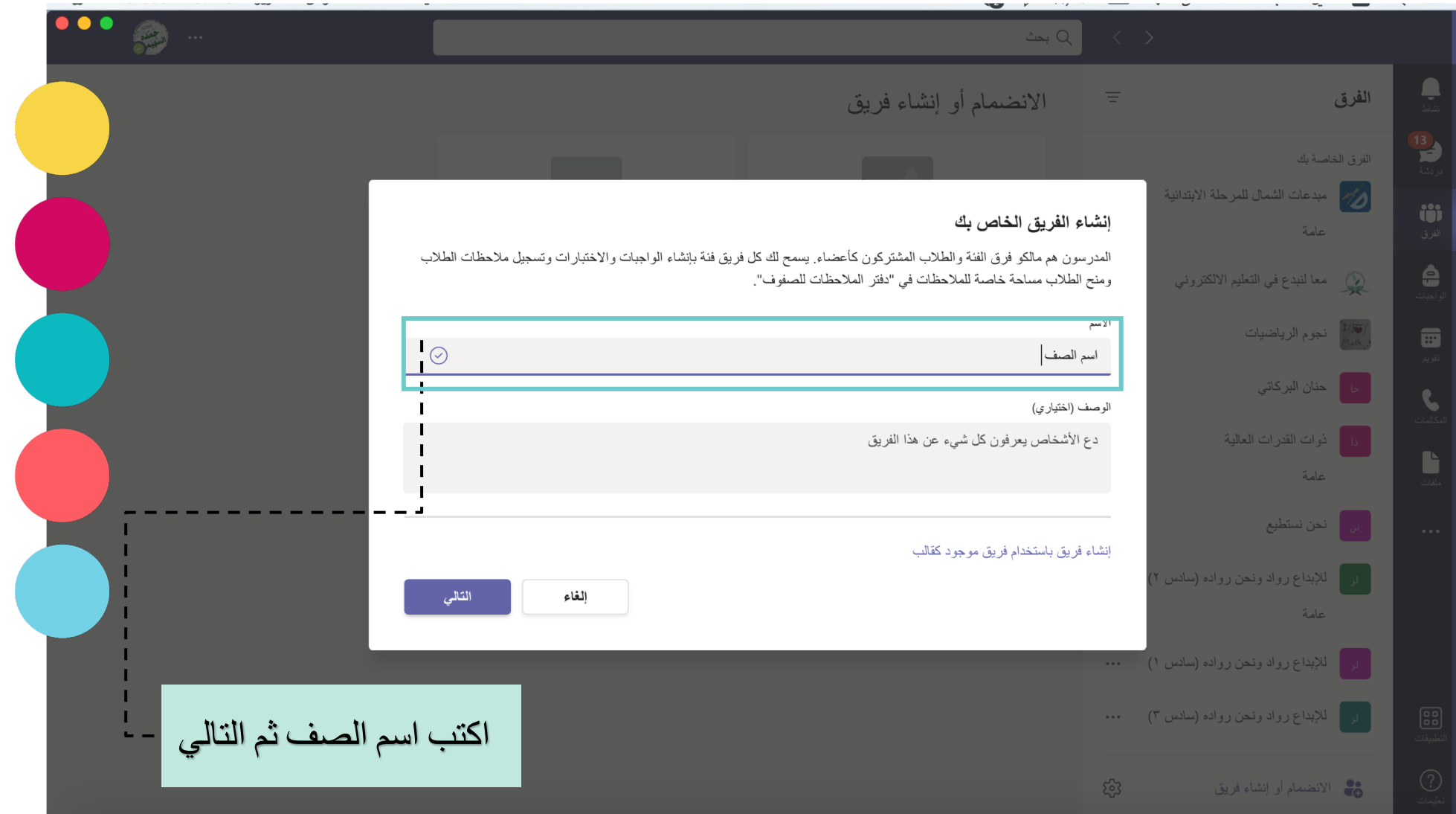

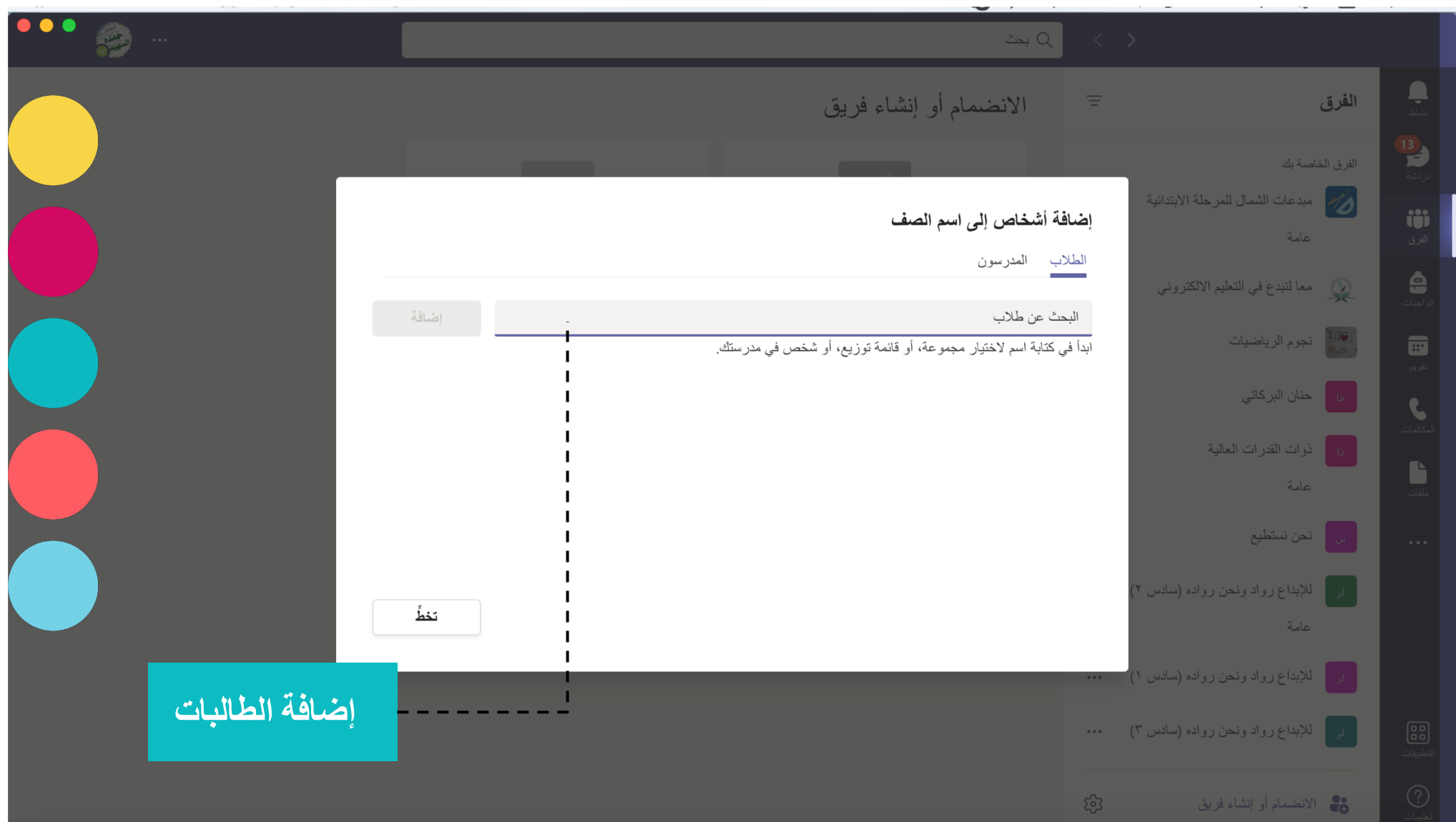

# $\begin{pmatrix} 1 \\ 0 \end{pmatrix}$ خطوات إمحاد دفتر الملاحظات

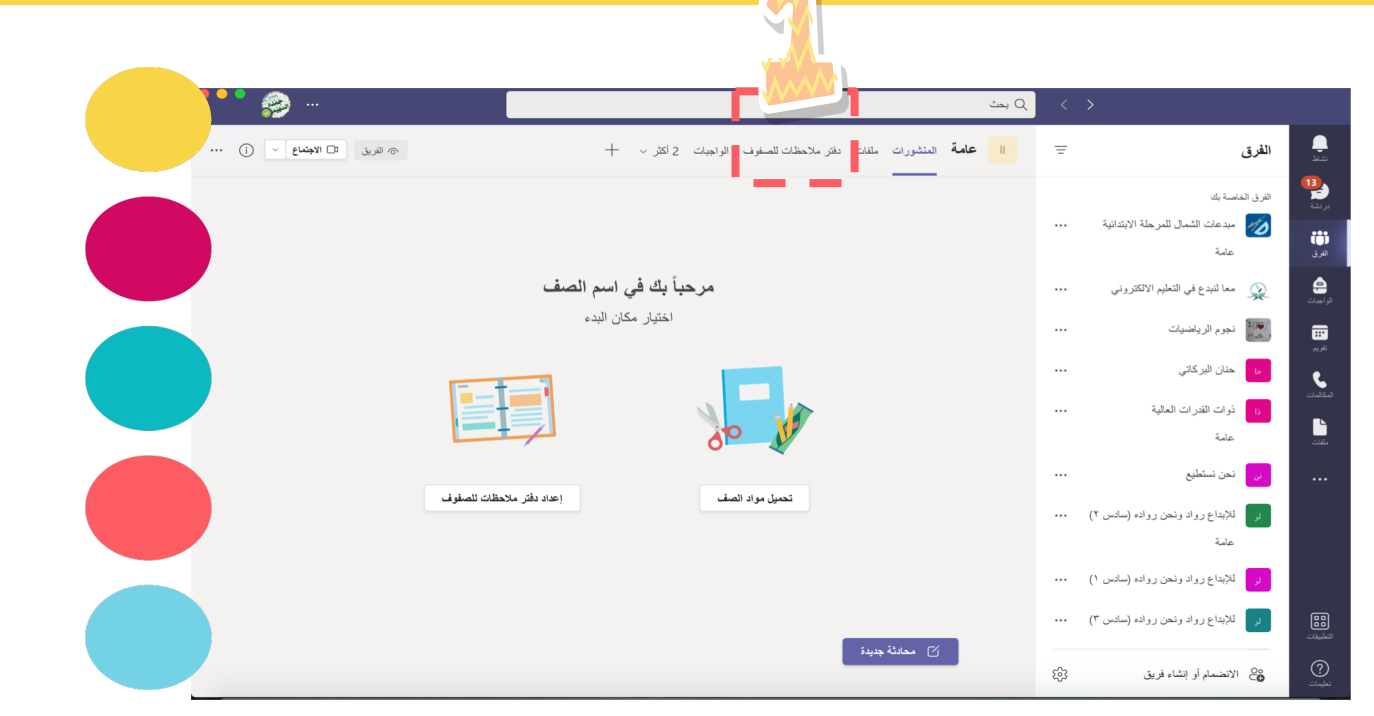

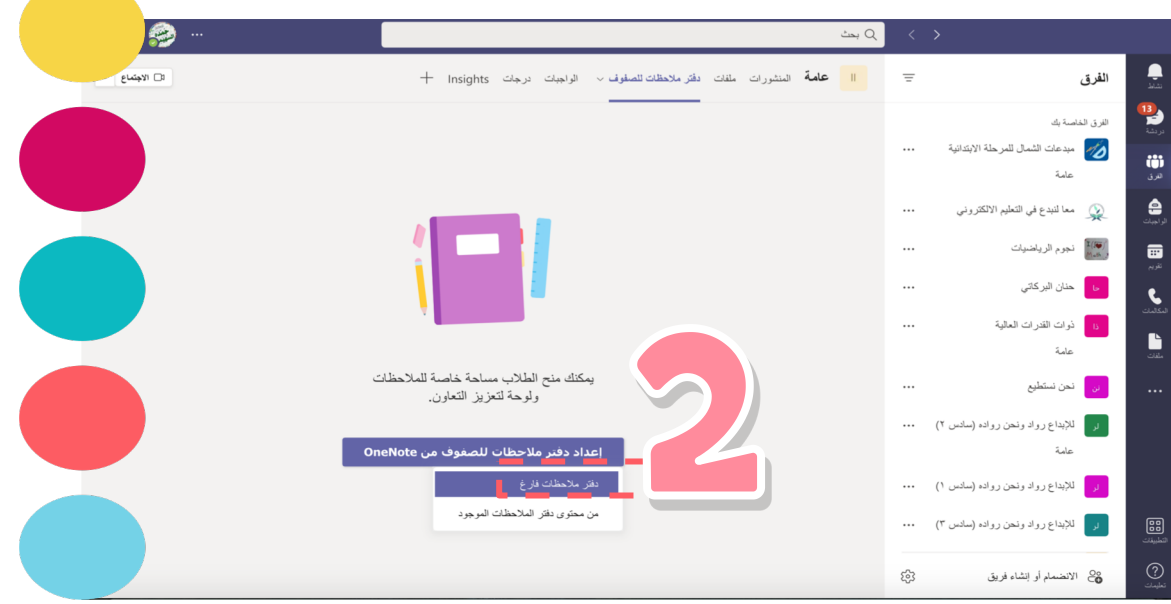

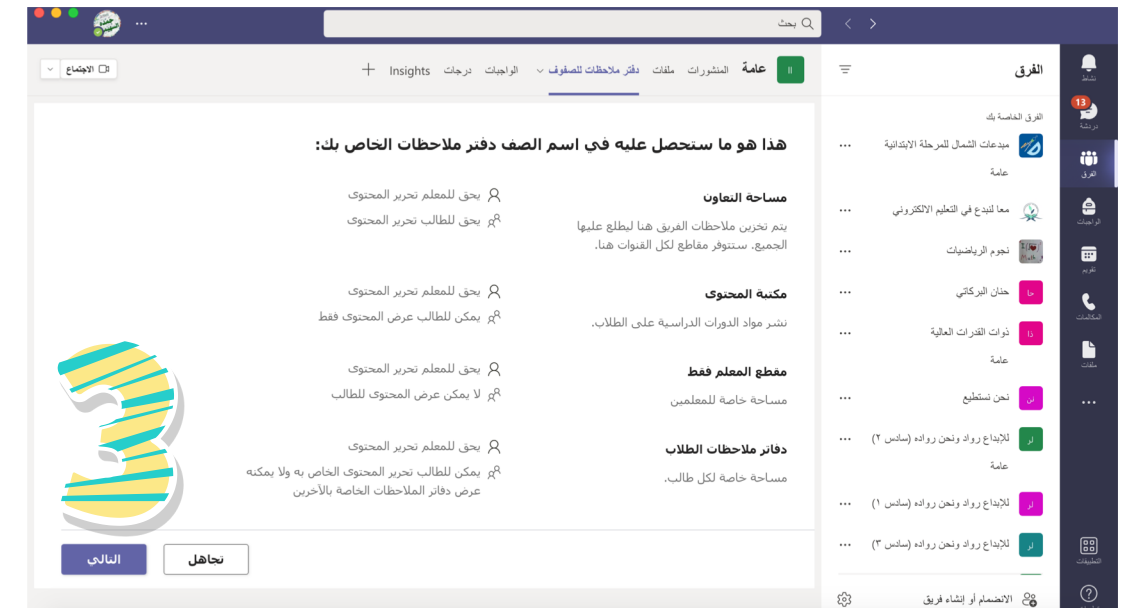

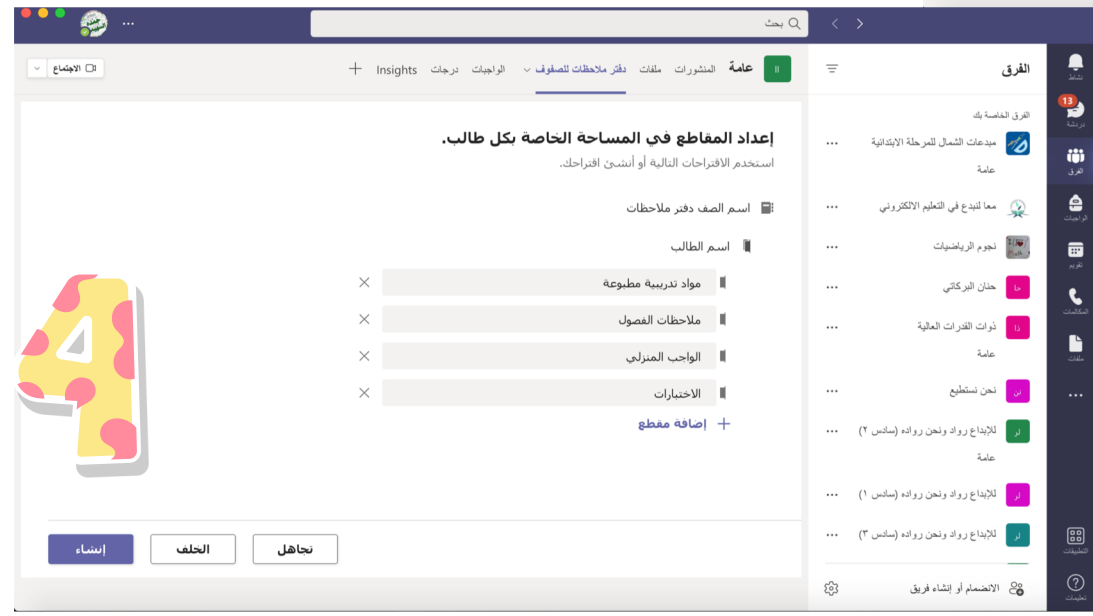

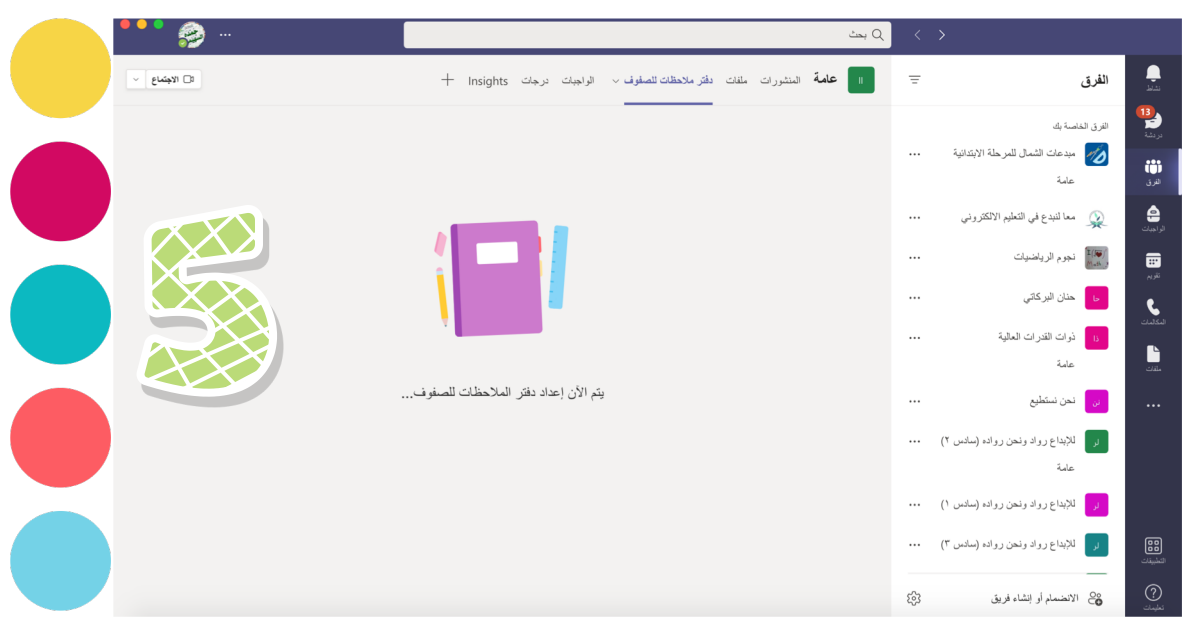

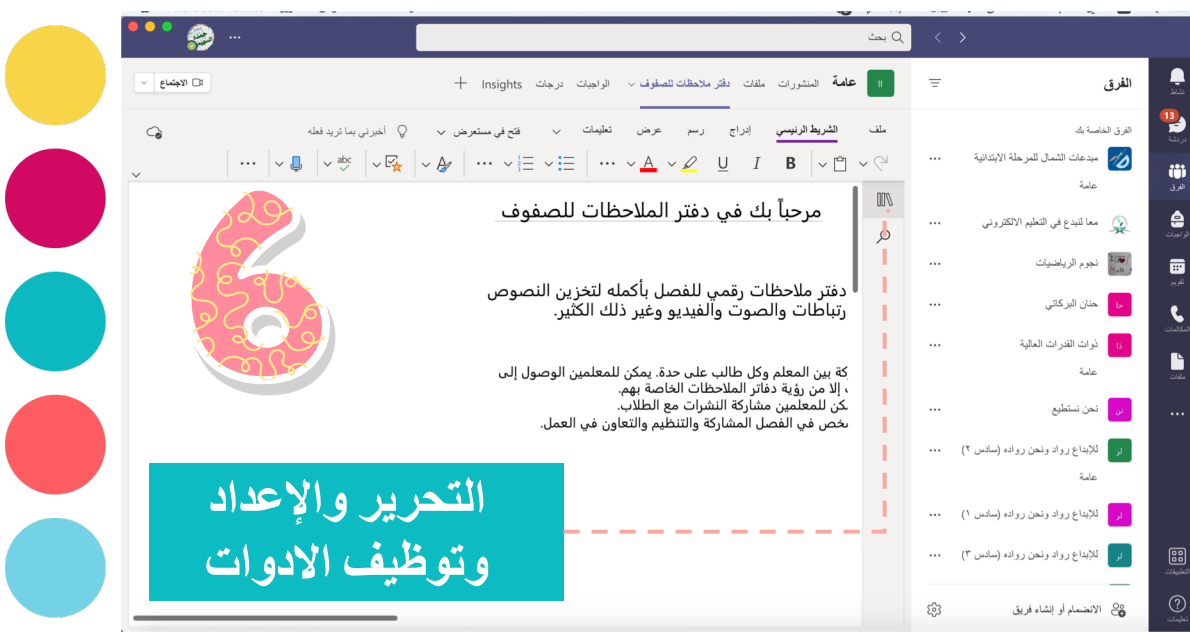

### تقسيمات دفتر اطلاحظات

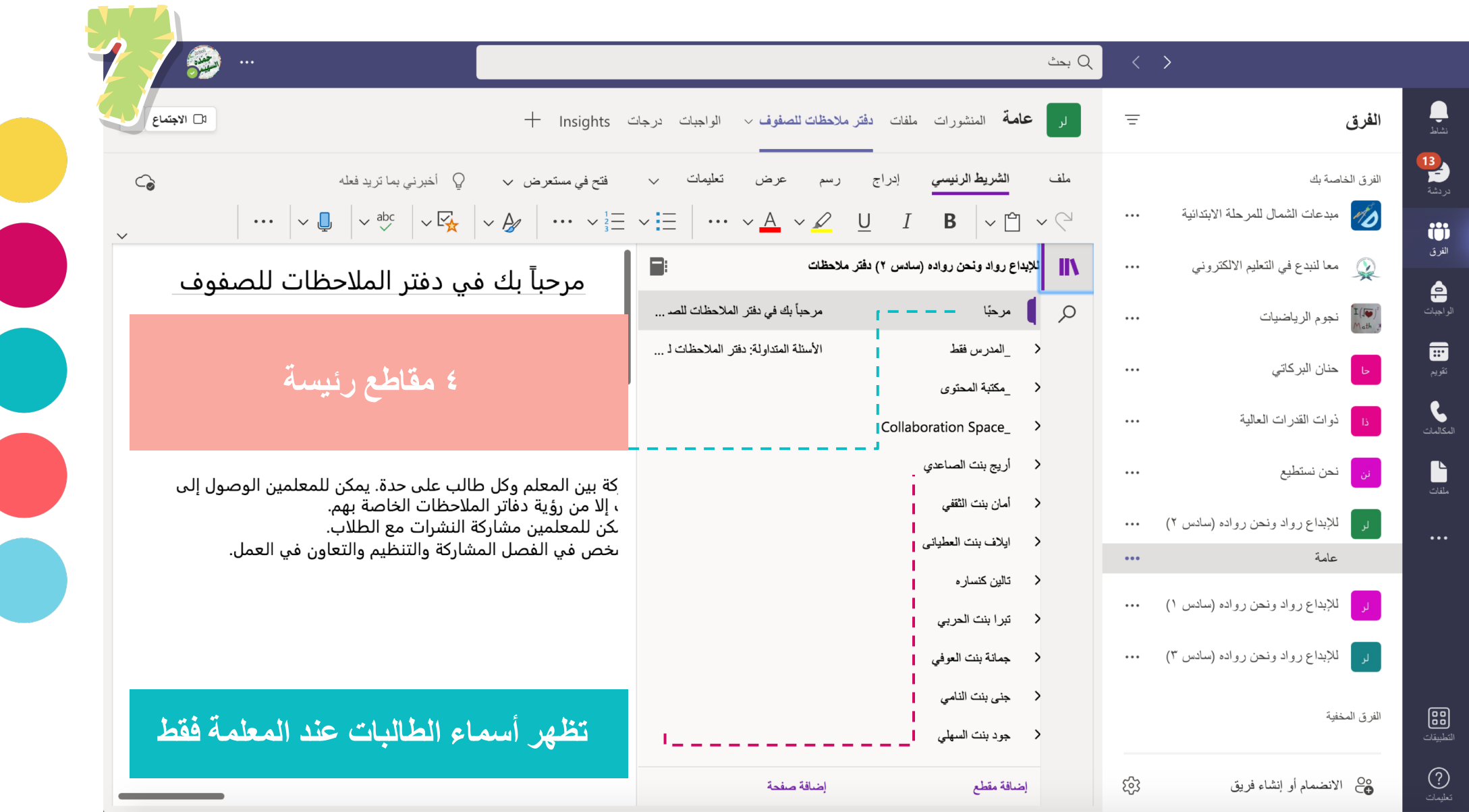

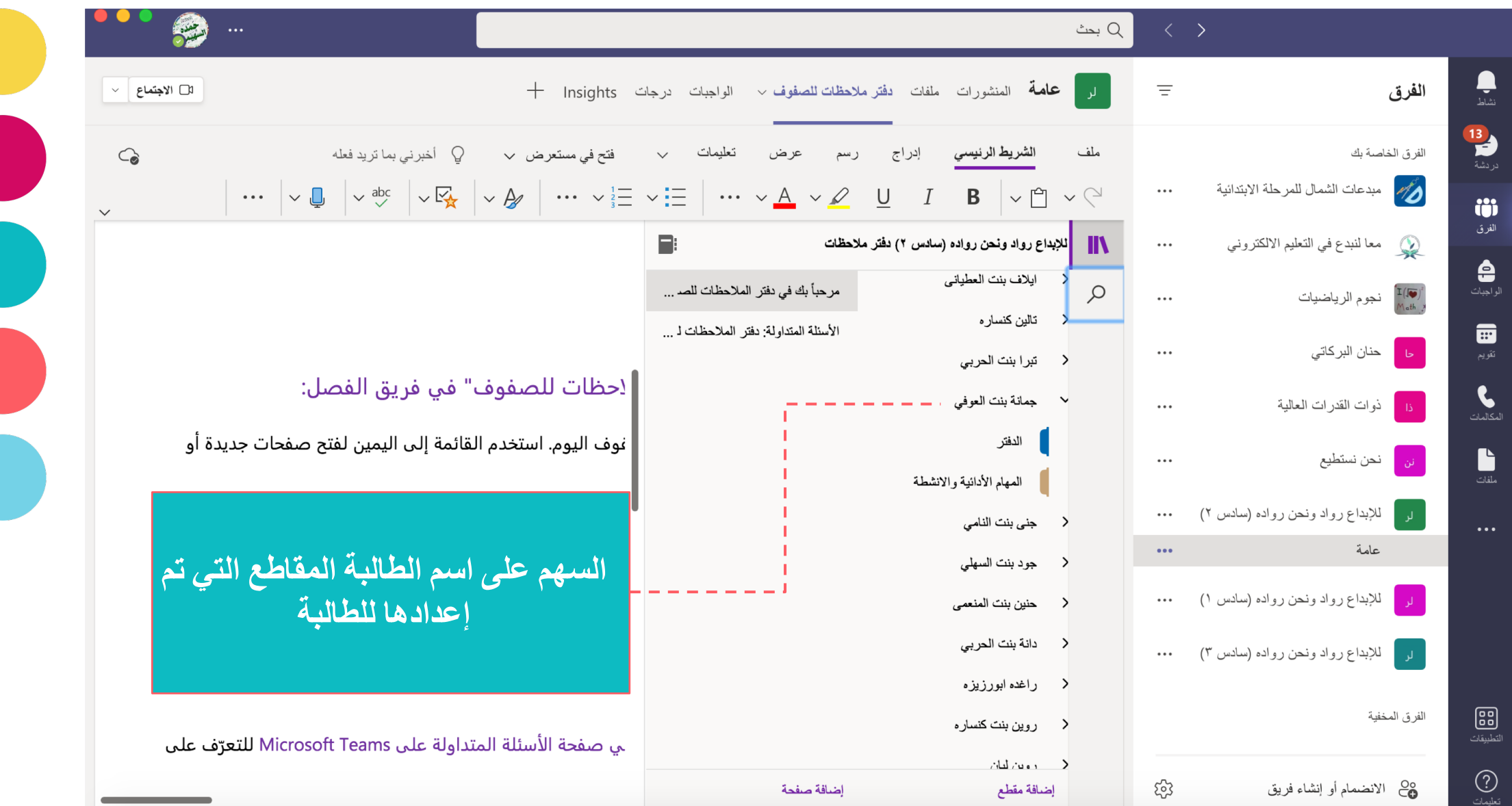

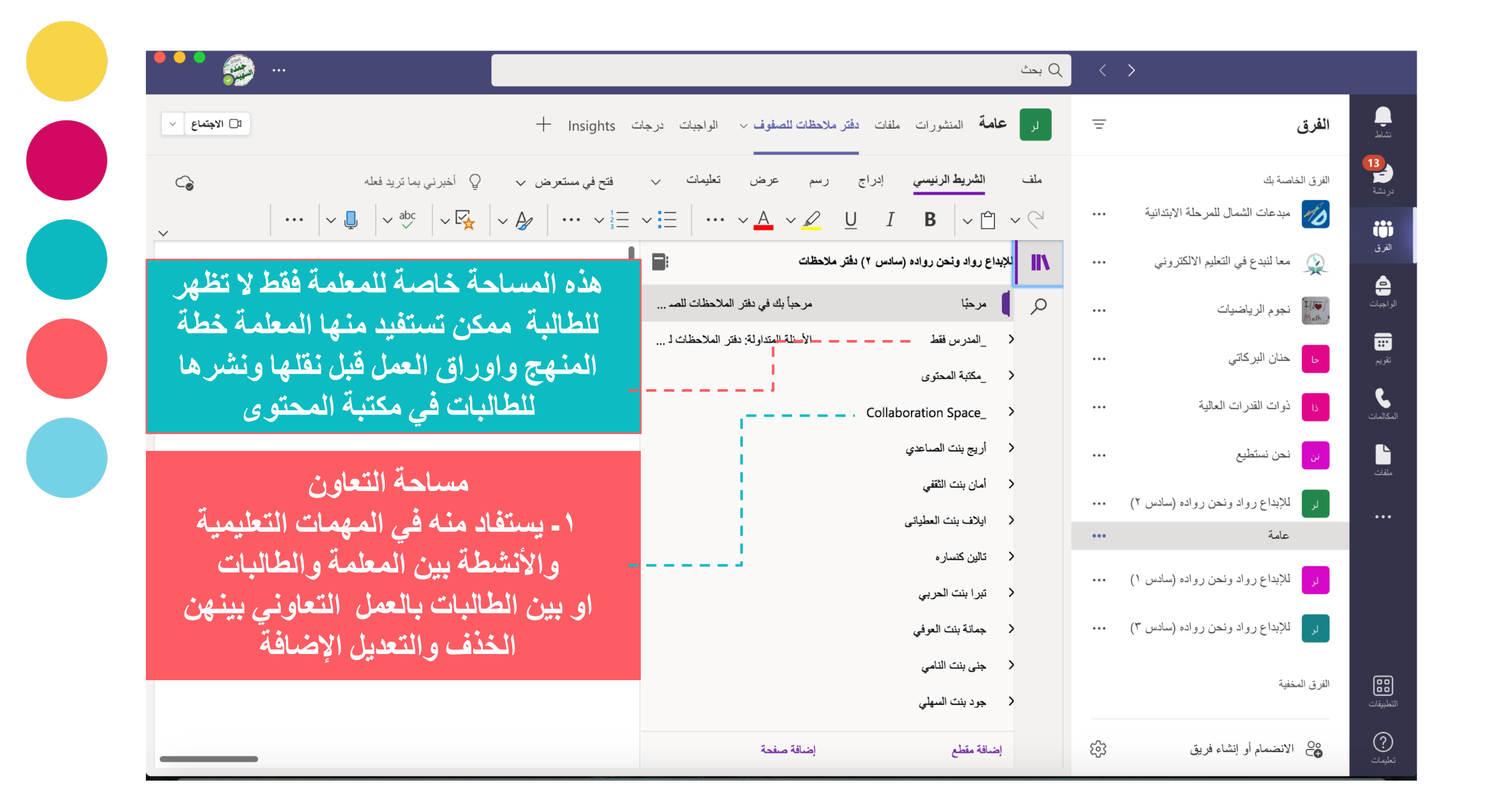

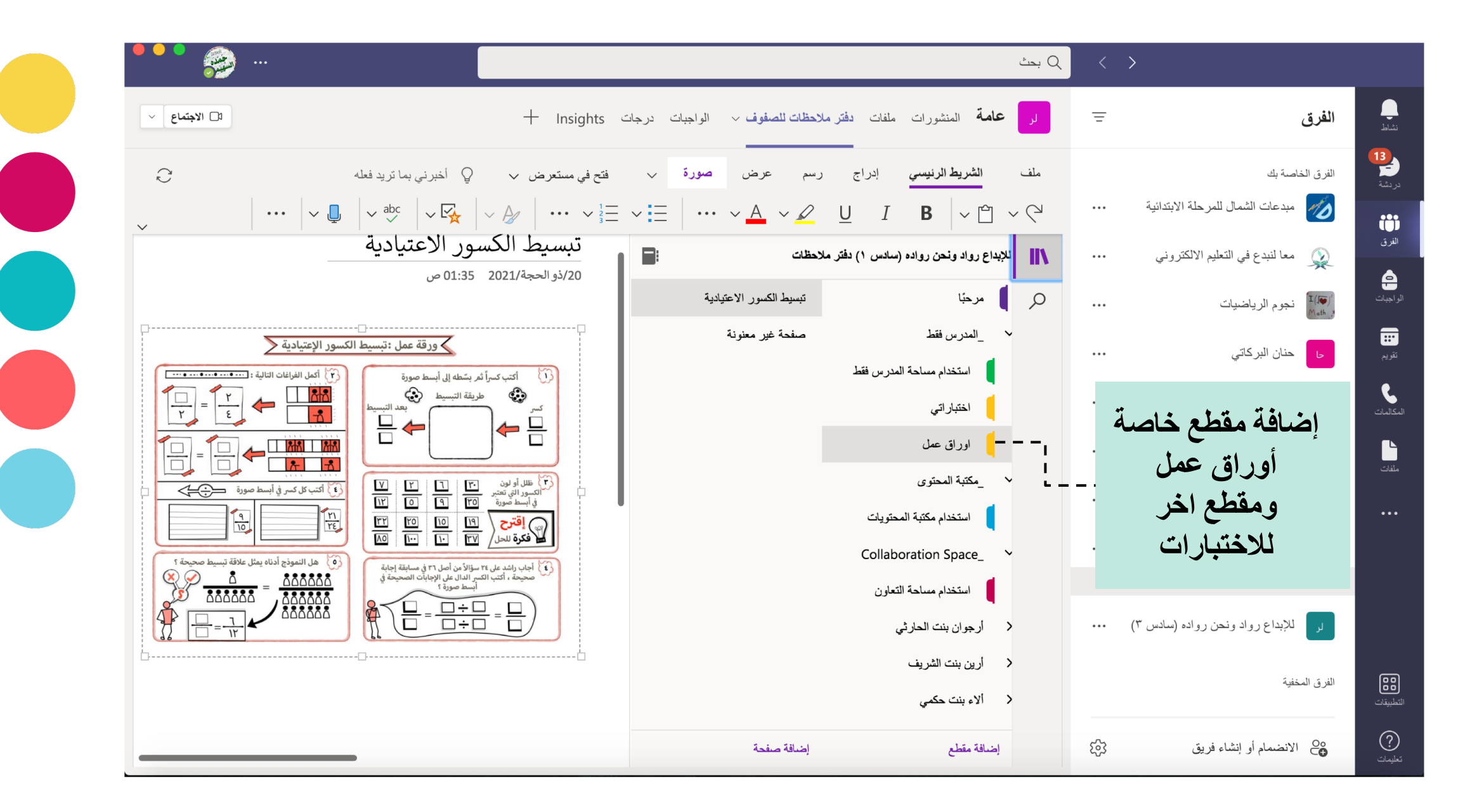

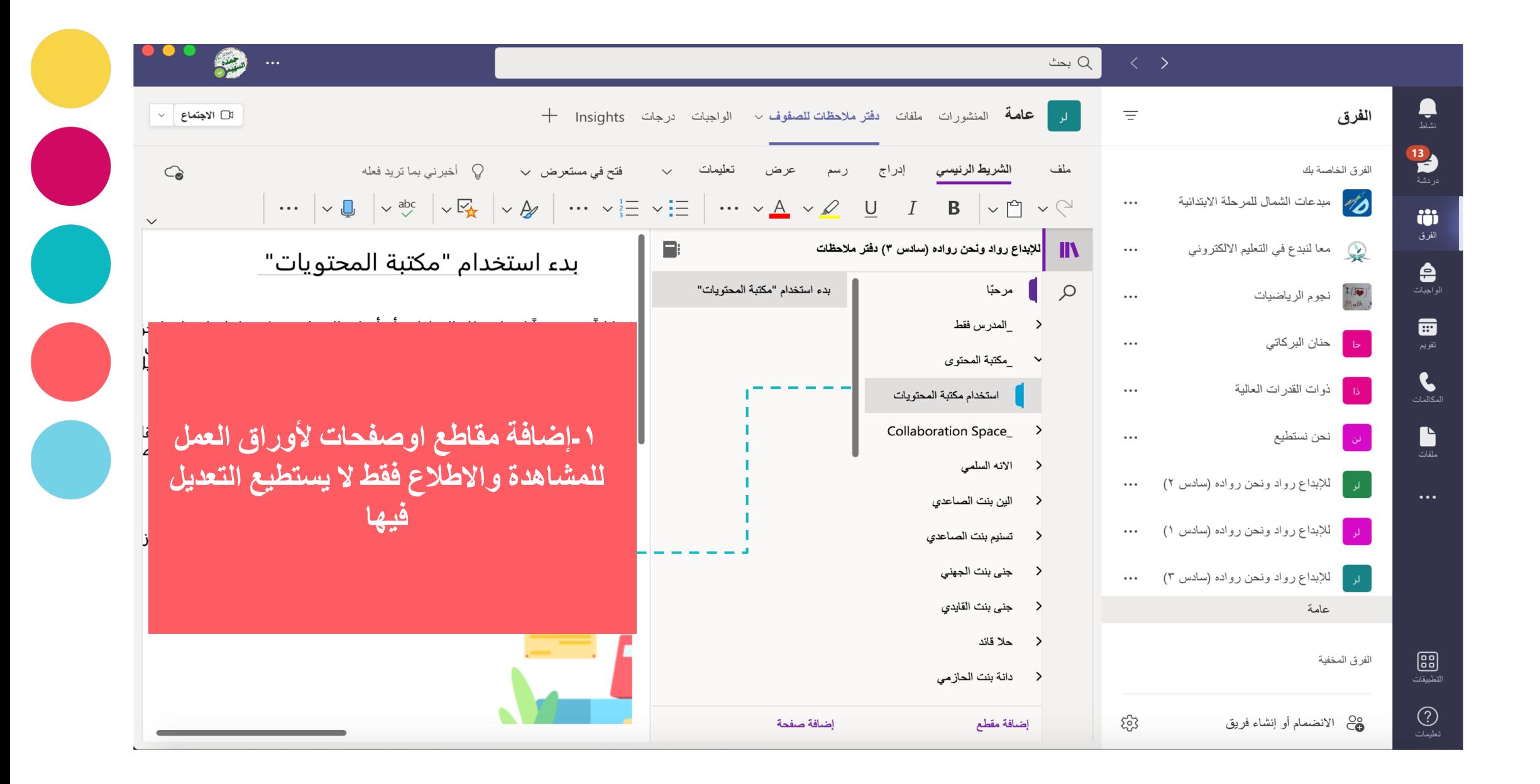

# دفترهلا حظات الطالبات

and<br>Ma

 $\begin{pmatrix} 1 \\ 0 \end{pmatrix}$ 

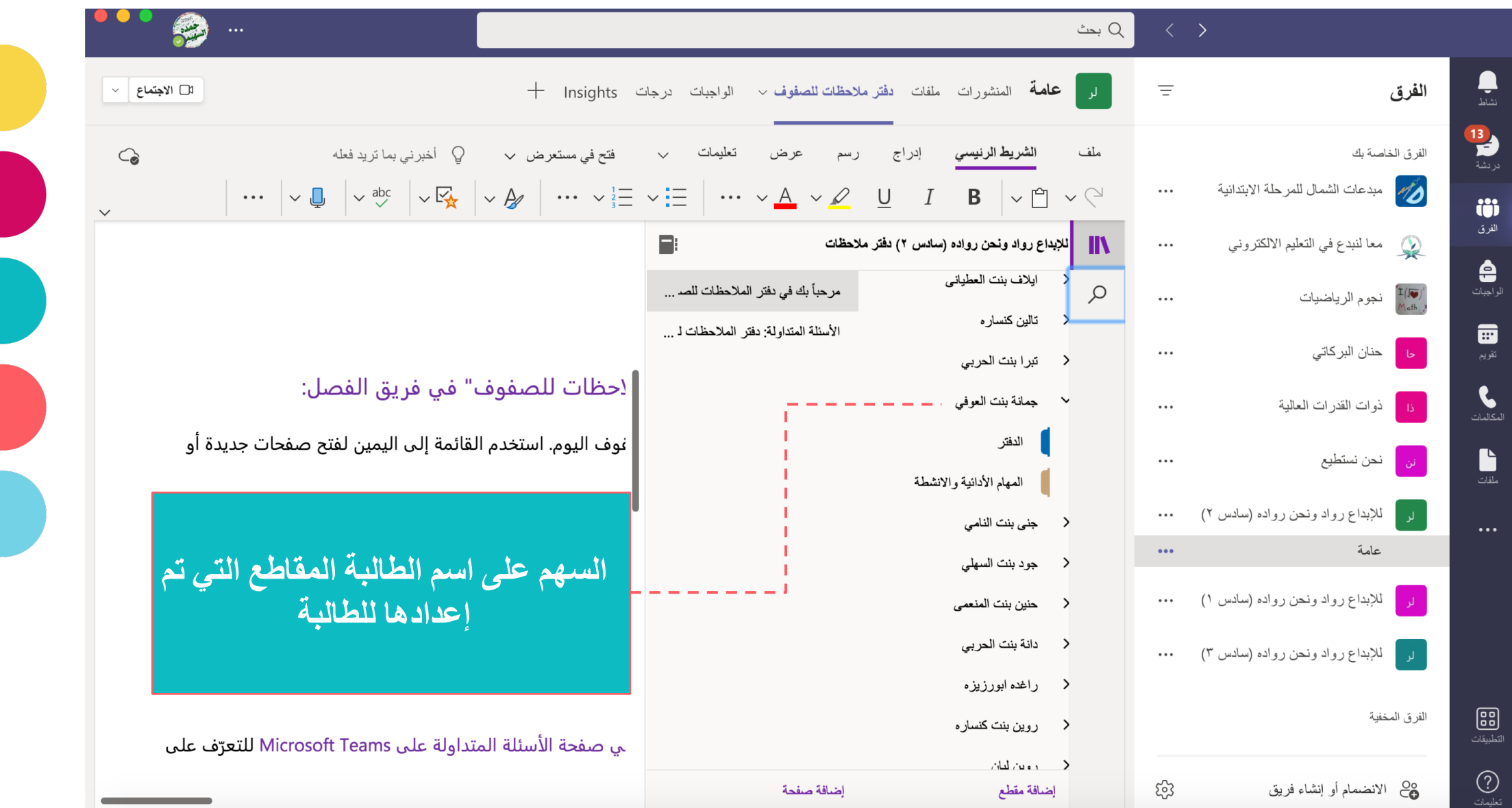

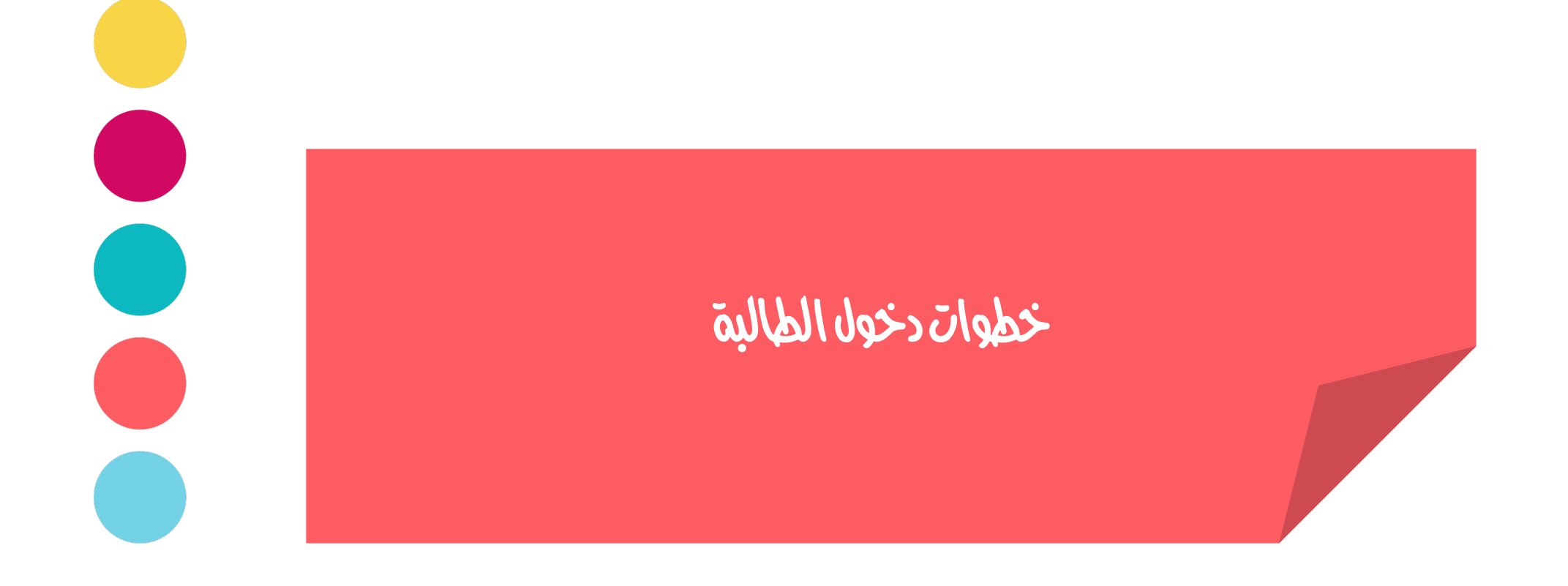

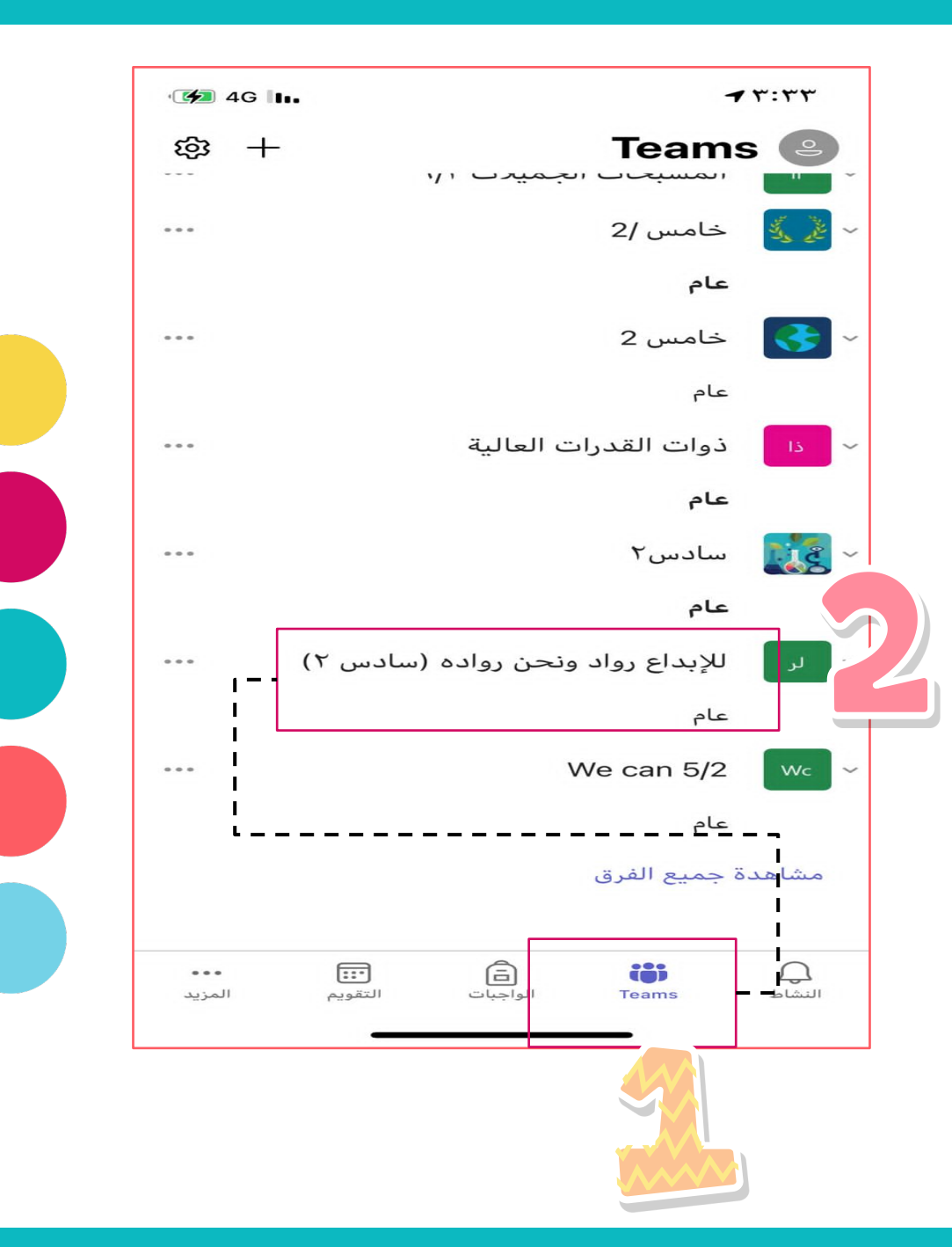

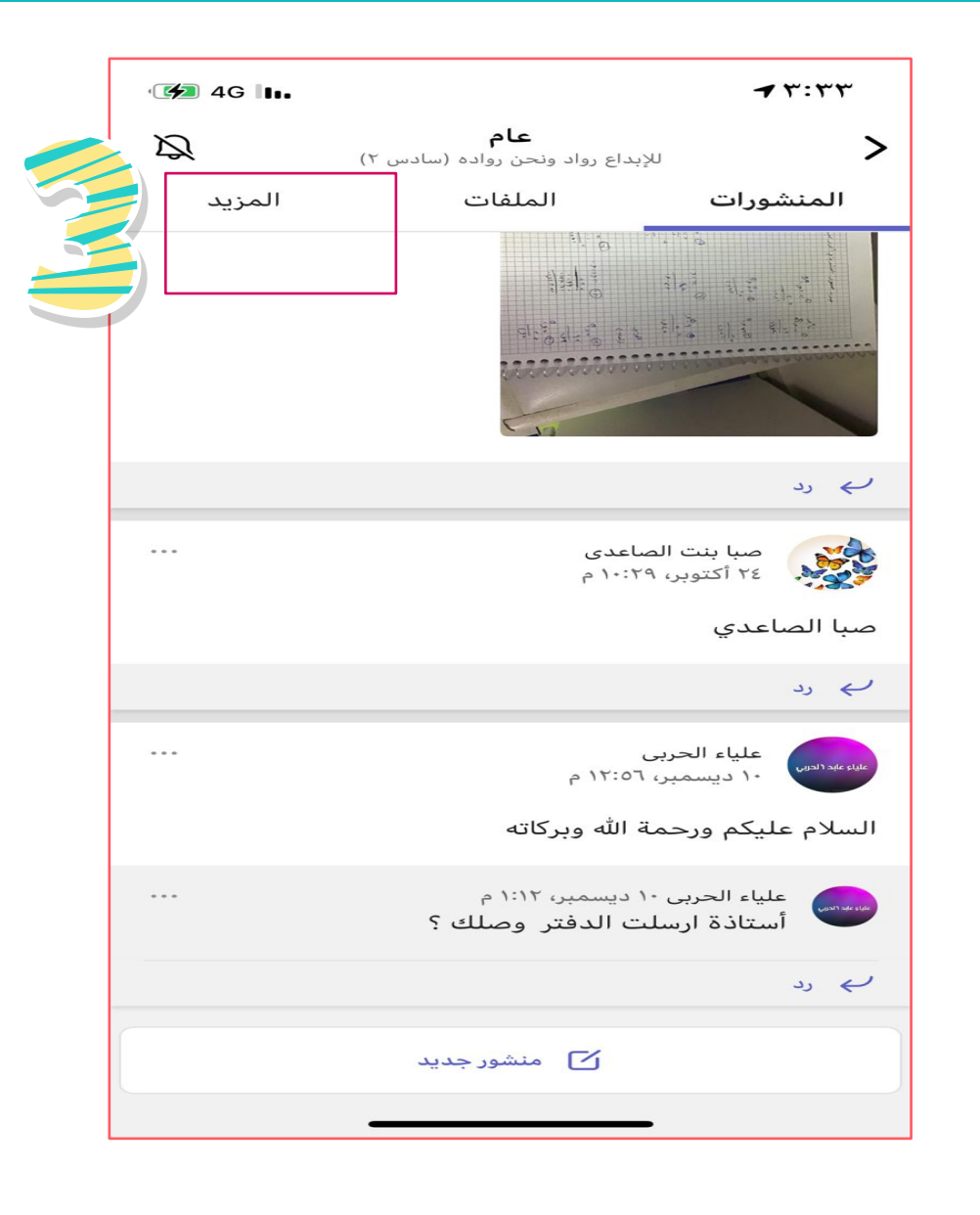

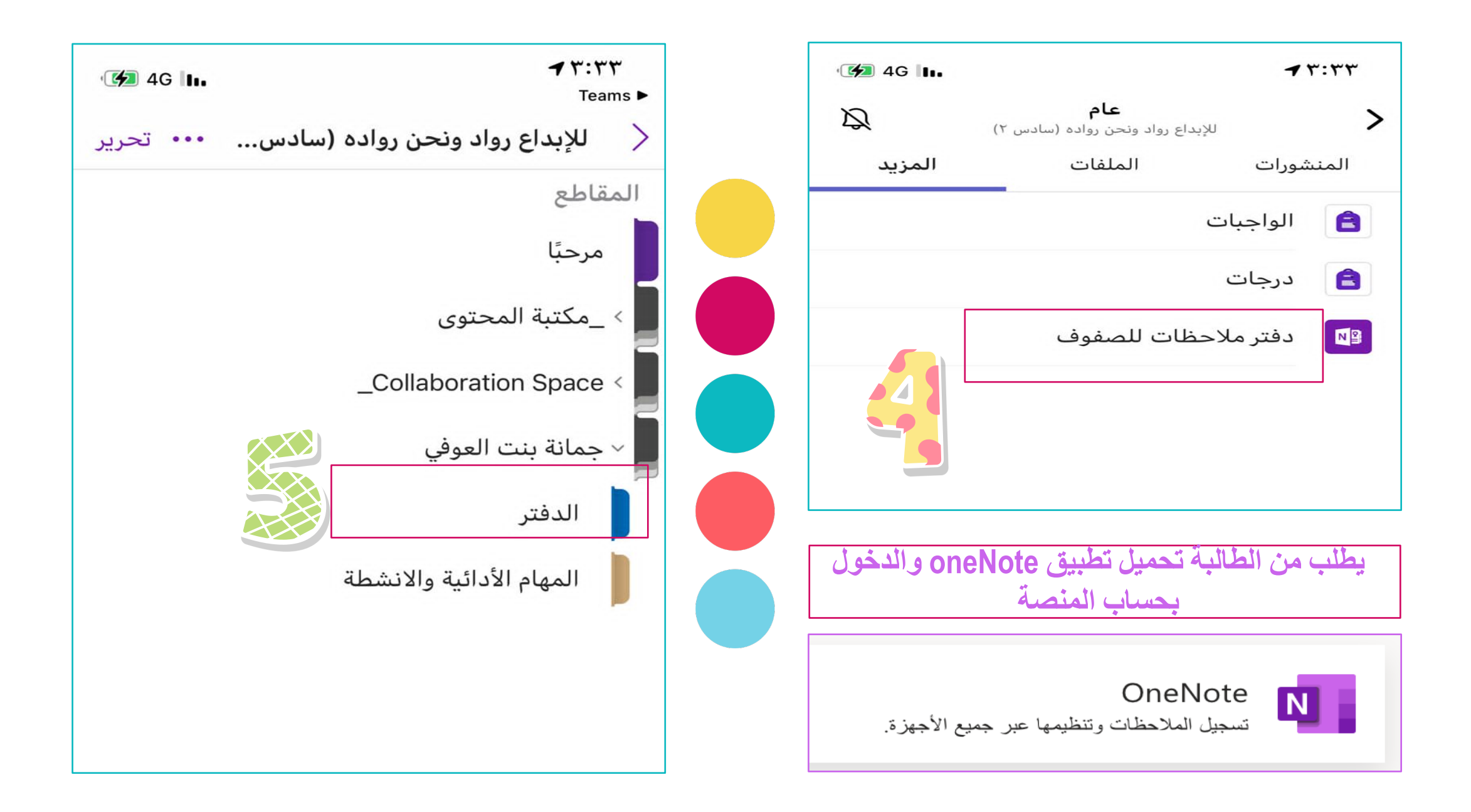

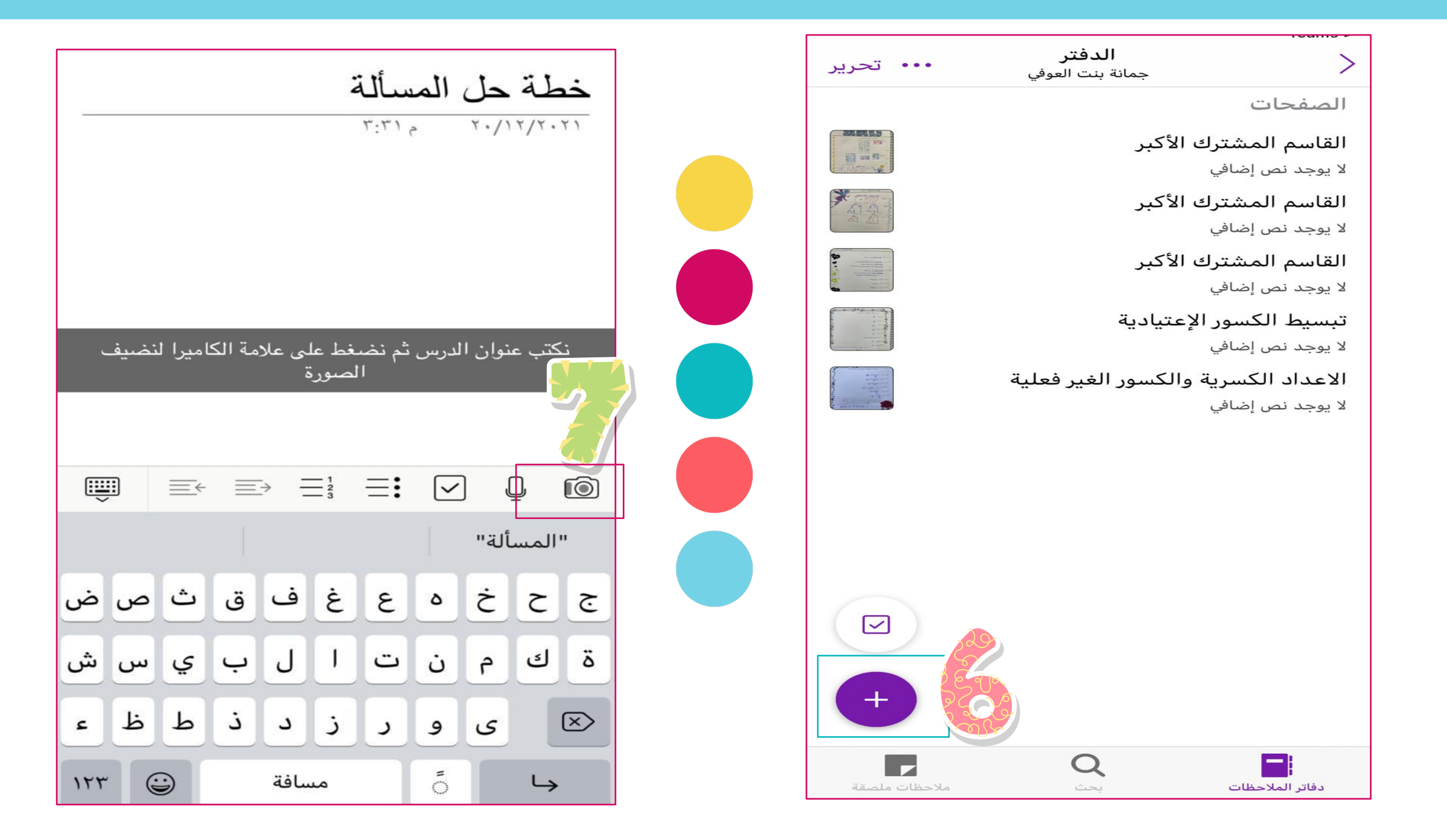

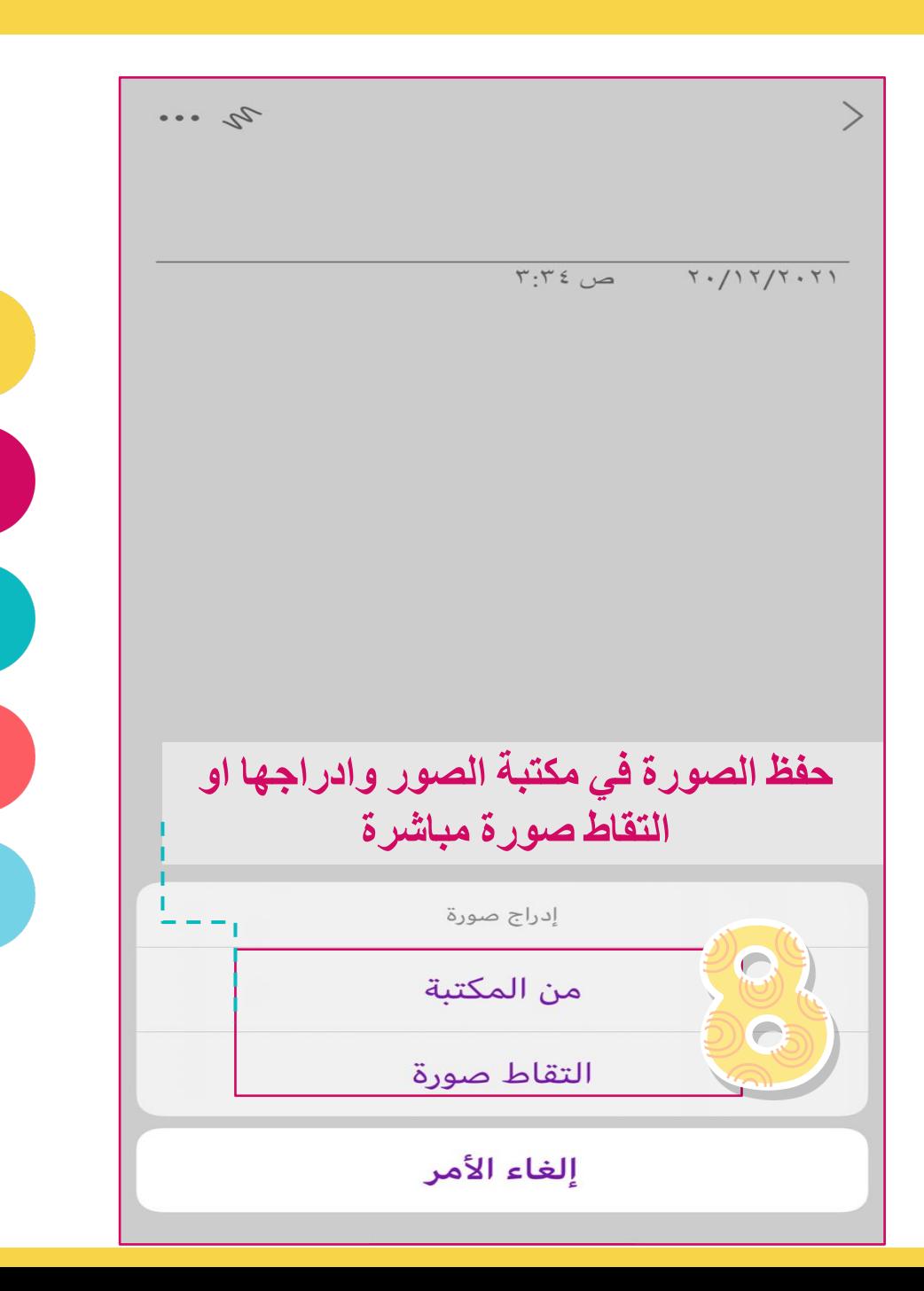

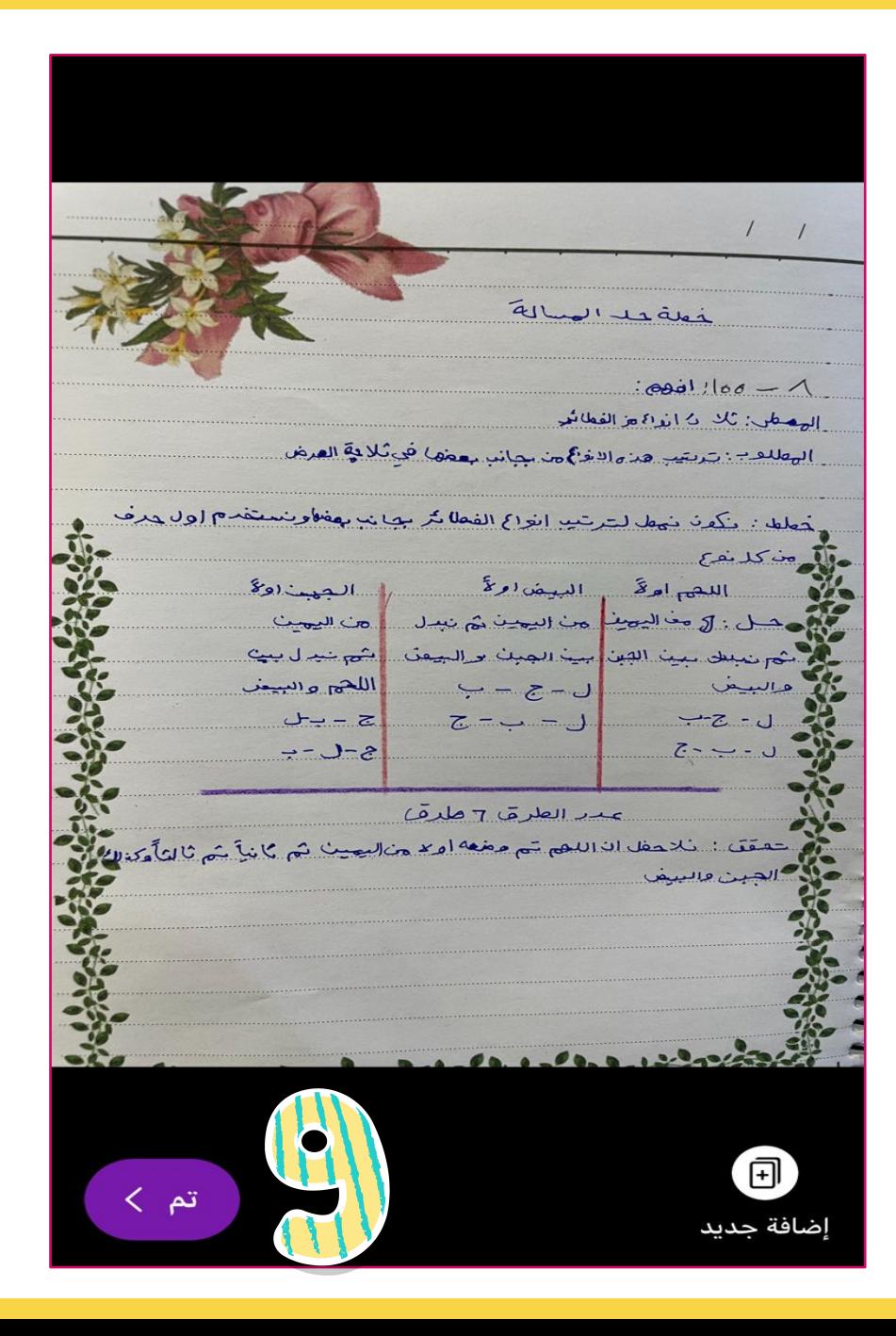

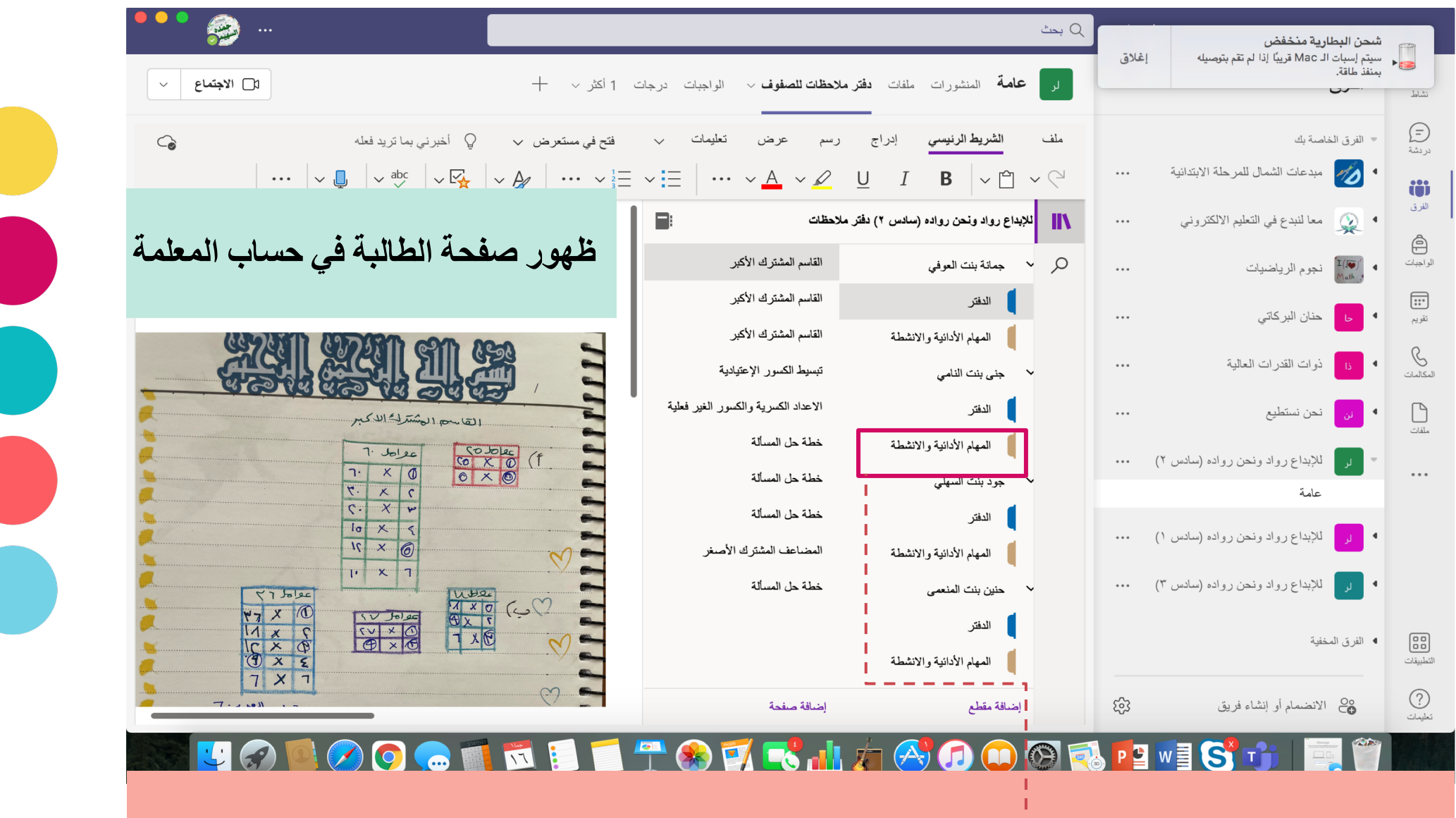

أتوظيف دفتر الملاحظات للمهمات الادائية

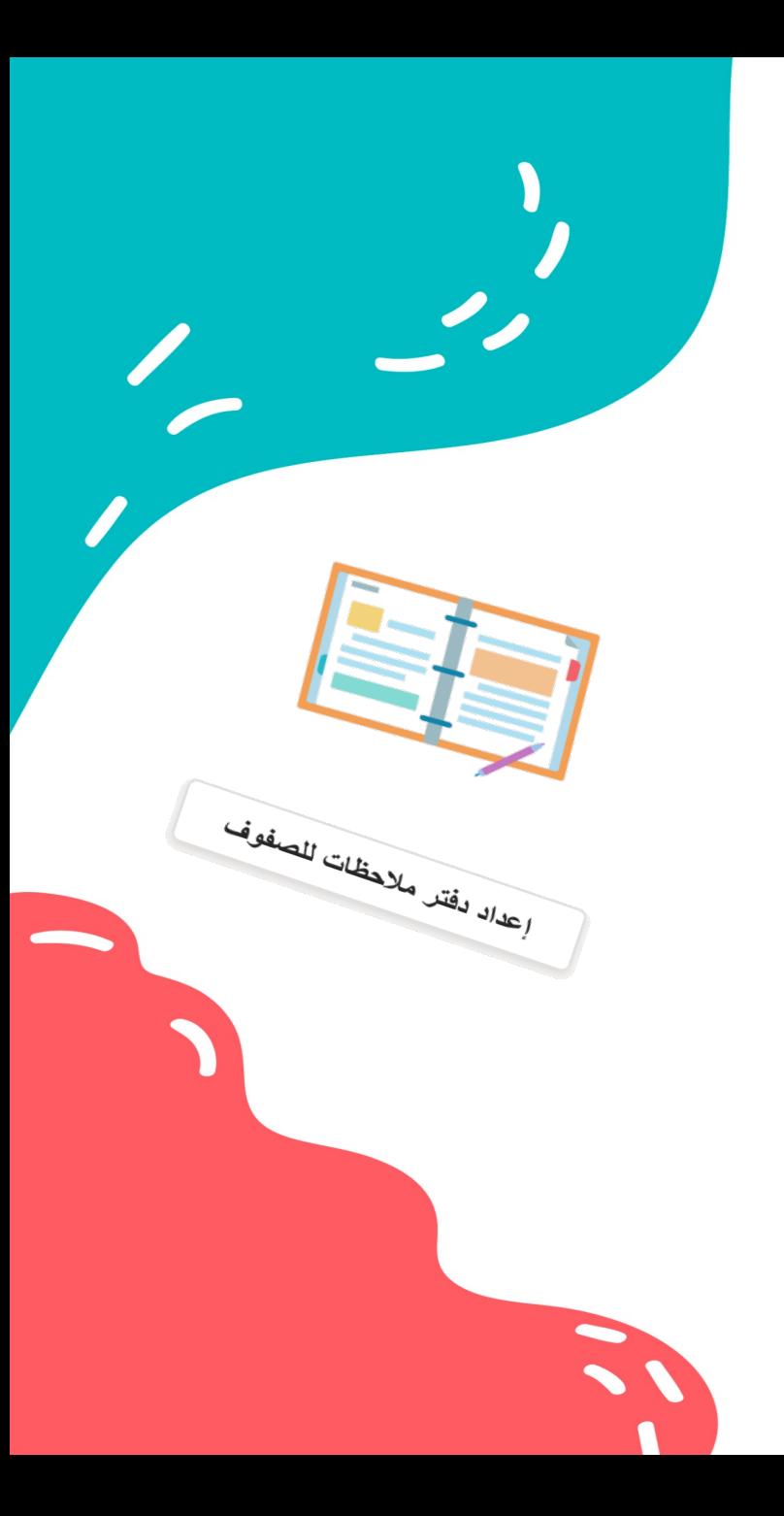

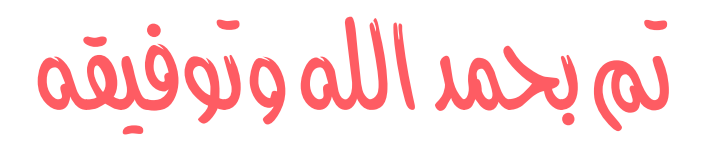

 $\blacktriangleleft$